# **Classiのログイン方法**

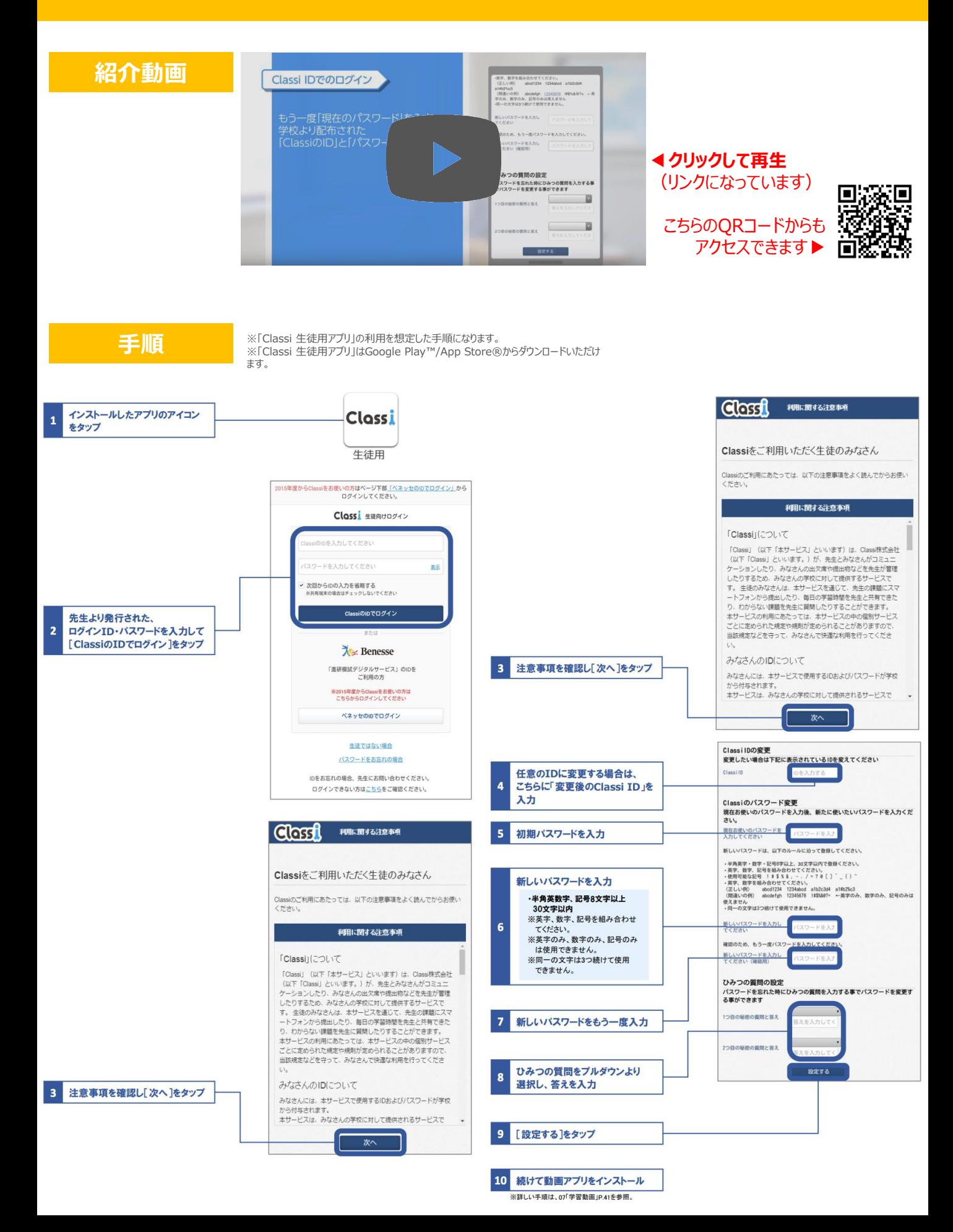

# **Classi 校内グループの使い方**

### 休校期間中に、学校からの連絡を確認したい…!

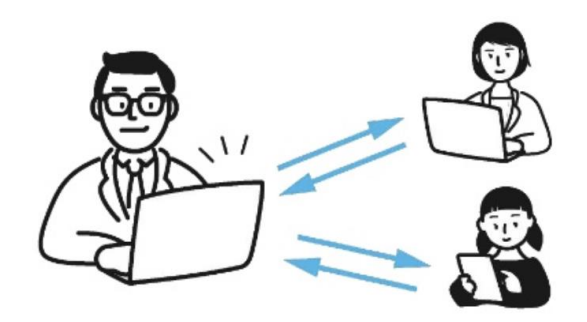

校内グループ機能を使えば、学校 から発信された情報をすぐに確認 することができ、コメントで質問もで きます。

### **手順**

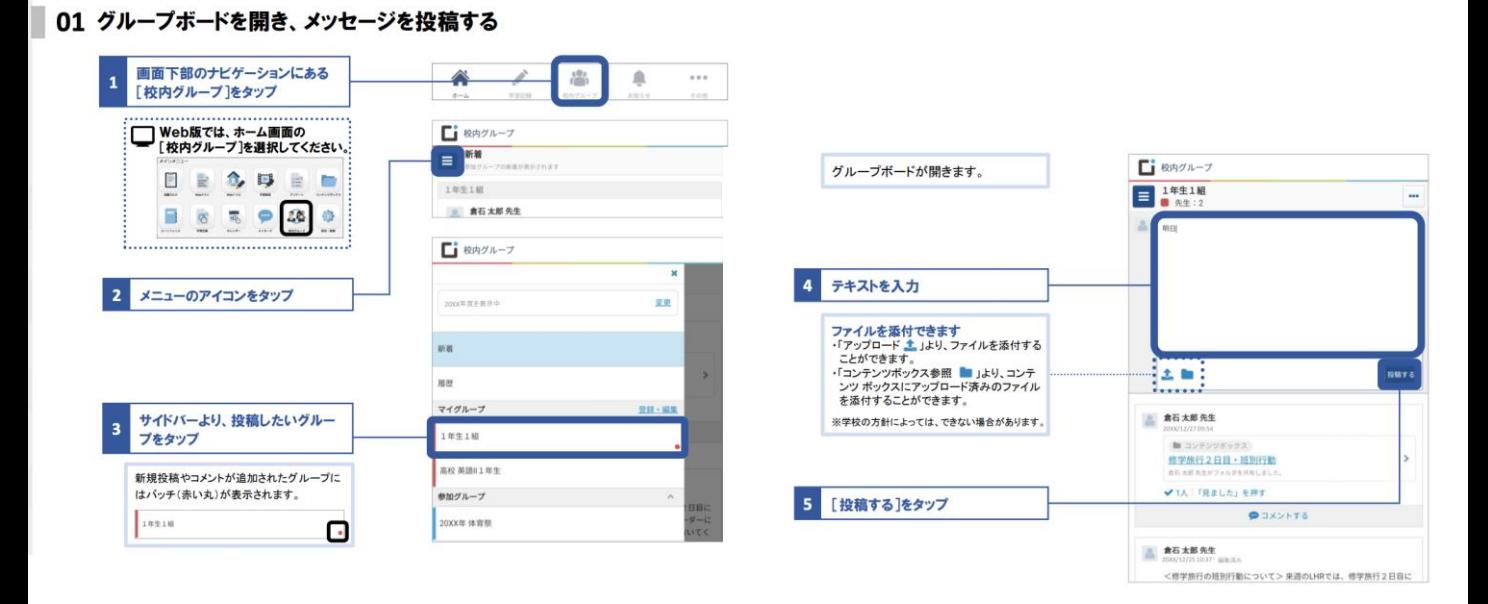

■ 02「見ました」を押す・コメントする

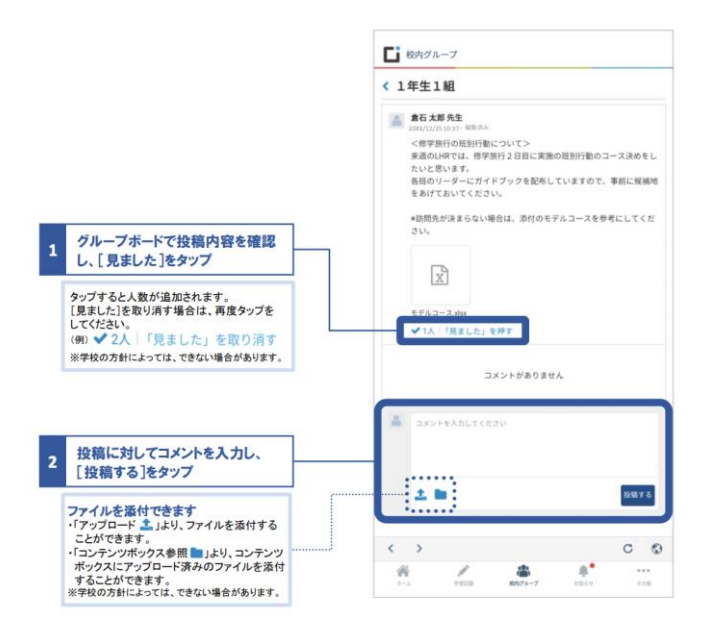

# **Classi 学習機能の使い方**

### 休校期間中に、ニガテ分野を克服したい…!

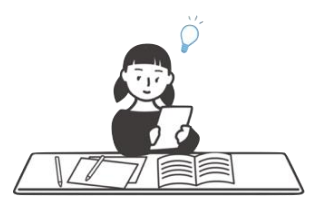

学習機能で、1年間で学んだことの総復 習ができます。

学習動画機能では、動画と問題がセット になったコースから学習することができます。 Webドリル機能で、自分の苦手な教科・ 単元の問題を検索して、自由に取り組む ことができます。

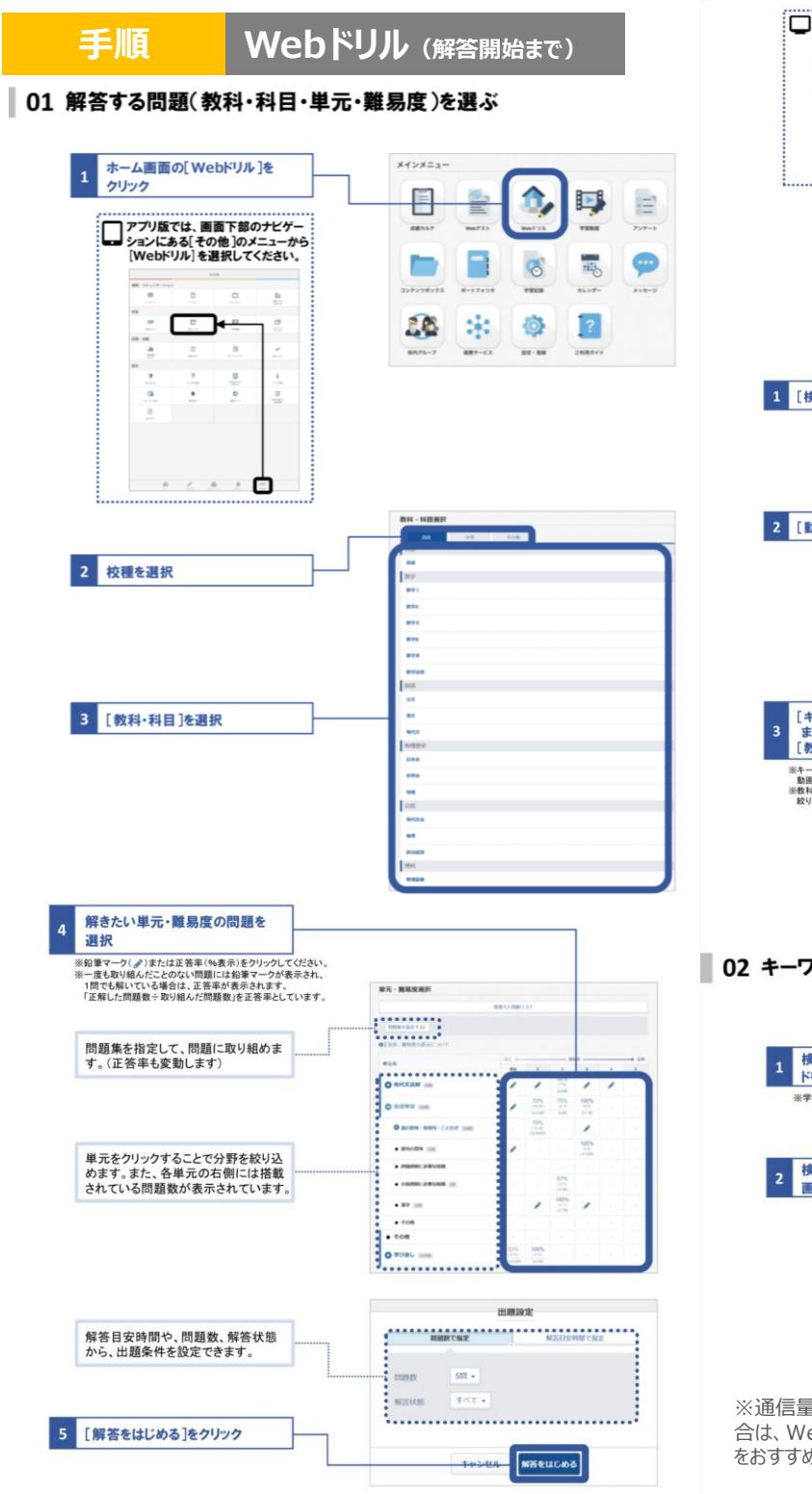

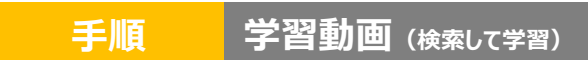

※「Classi 学習動画アプリ」の利用を想定した手順になります。 ※「Classi 学習動画アプリ」はGoogle Play™/App Store®からダウンロードいただけます。

#### 01 検索画面を開き、取り組みたい動画を検索する

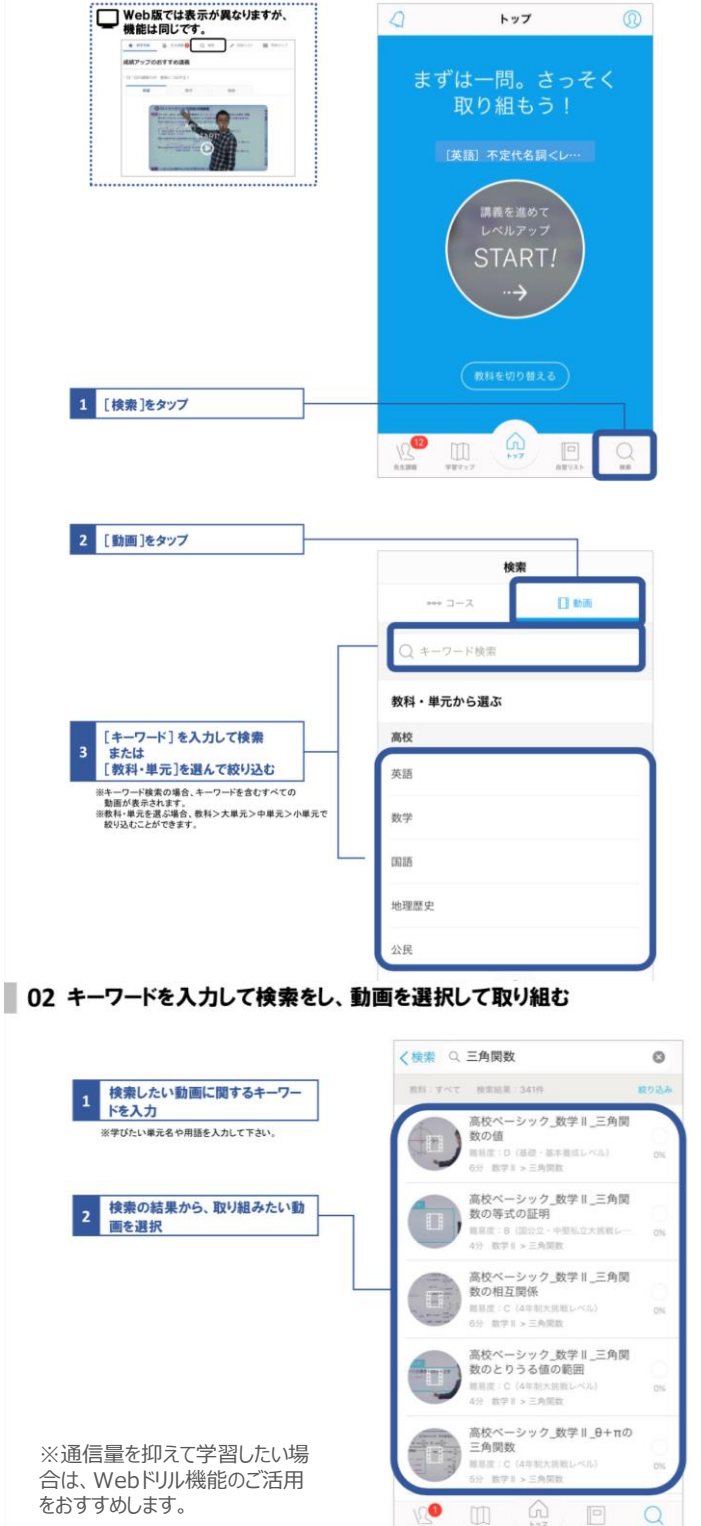